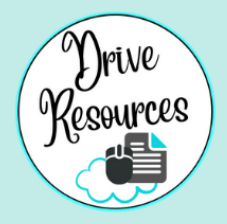

# LAPTOP LOVE

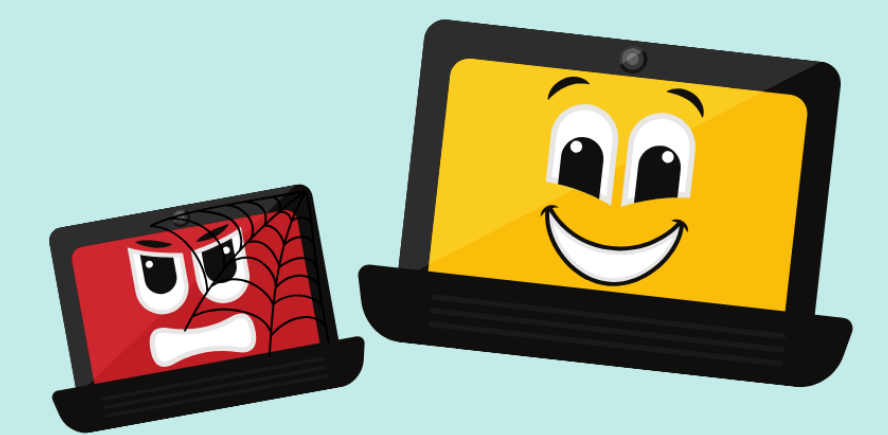

## **3 Quick Tweaks** to save your life!

#### **Start a faculty routine!**

Have 'Makeover Mondays' or 'Free Me Fridays'. Whatever! Make these 3 tweaks a weekly thing to prevent loooaaaads of laptop problems (eg: links not opening...)

**CODRIVE RESOURCES** 

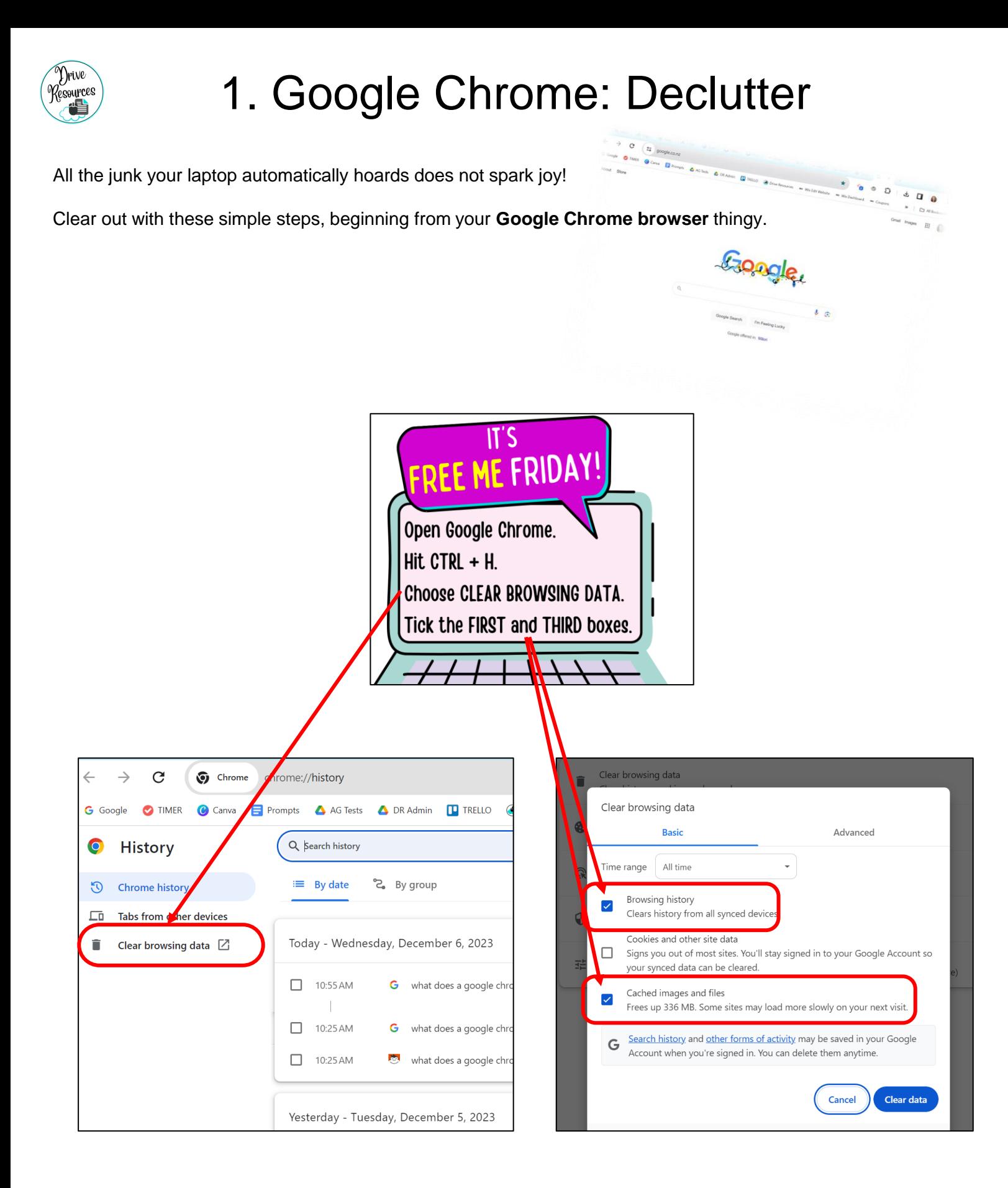

You'd be surprised at the number of seemingly unrelated issues this fixes! It's like the magic elixir, baby!

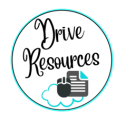

### 2. Google again: Update

As soon as you see the little *Update* sign at the top right of your Google Chrome browser, **click on it! Get it updating!**

In the image below the *Update* notification is in **green**. It works on a traffic light system. If you don't do it, it'll go **orange**, then **red**.

If yours is red, you're naughty and your laptop is livid! LOL.

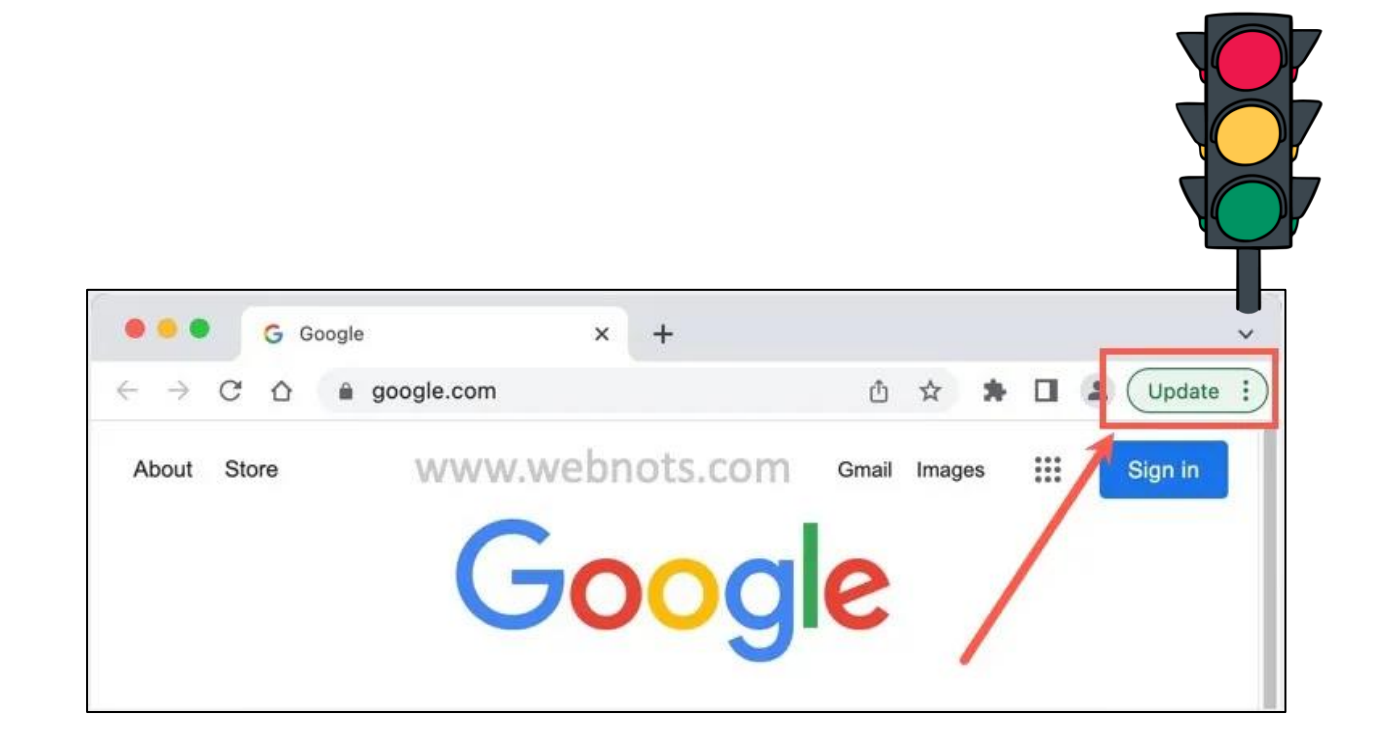

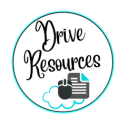

### 3. Windows Update

Don't freak out! This might sound techy, and it kind of is, but you just need to tick a few boxes, push a few buttons and your amazing little laptop **will do the work for you**!

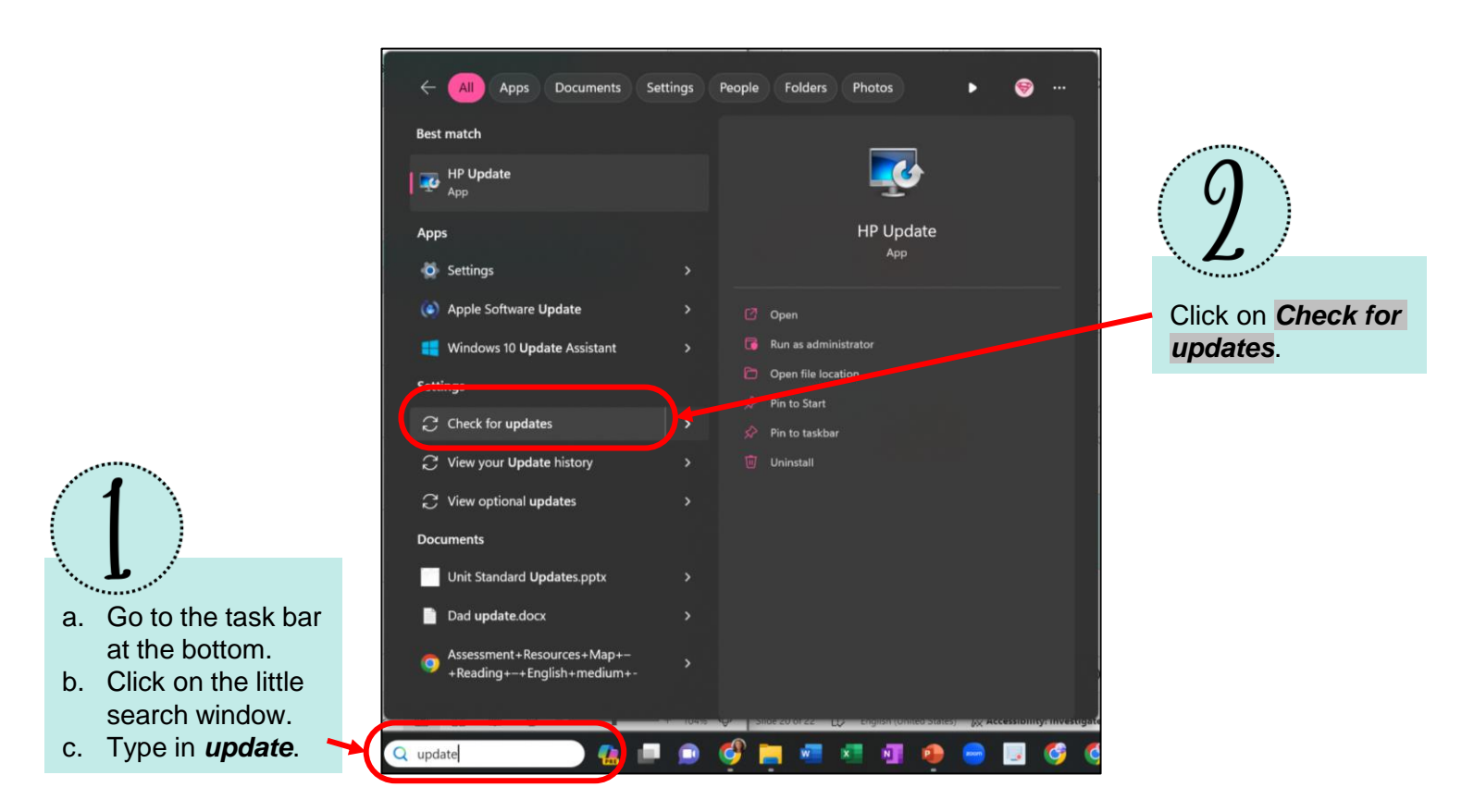

Does yours look a bit different? It might look like the images below, or a bit different again.

That's okay, you're just searching for that *Check for updates* thingy.

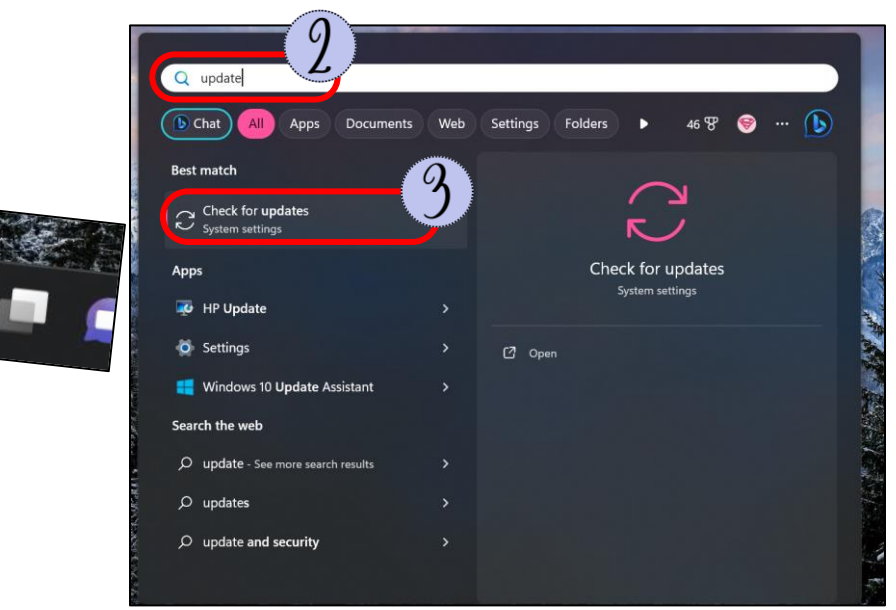

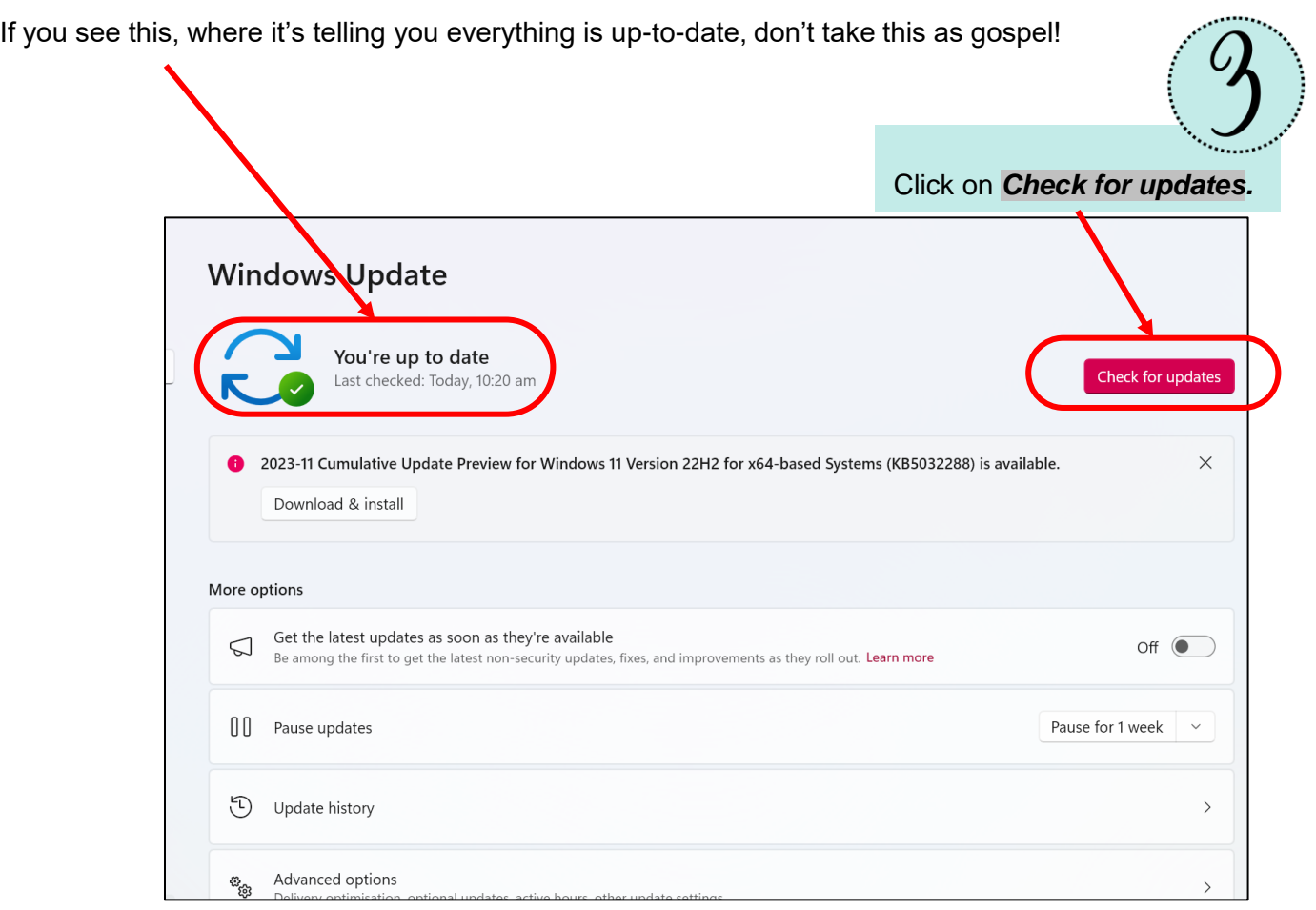

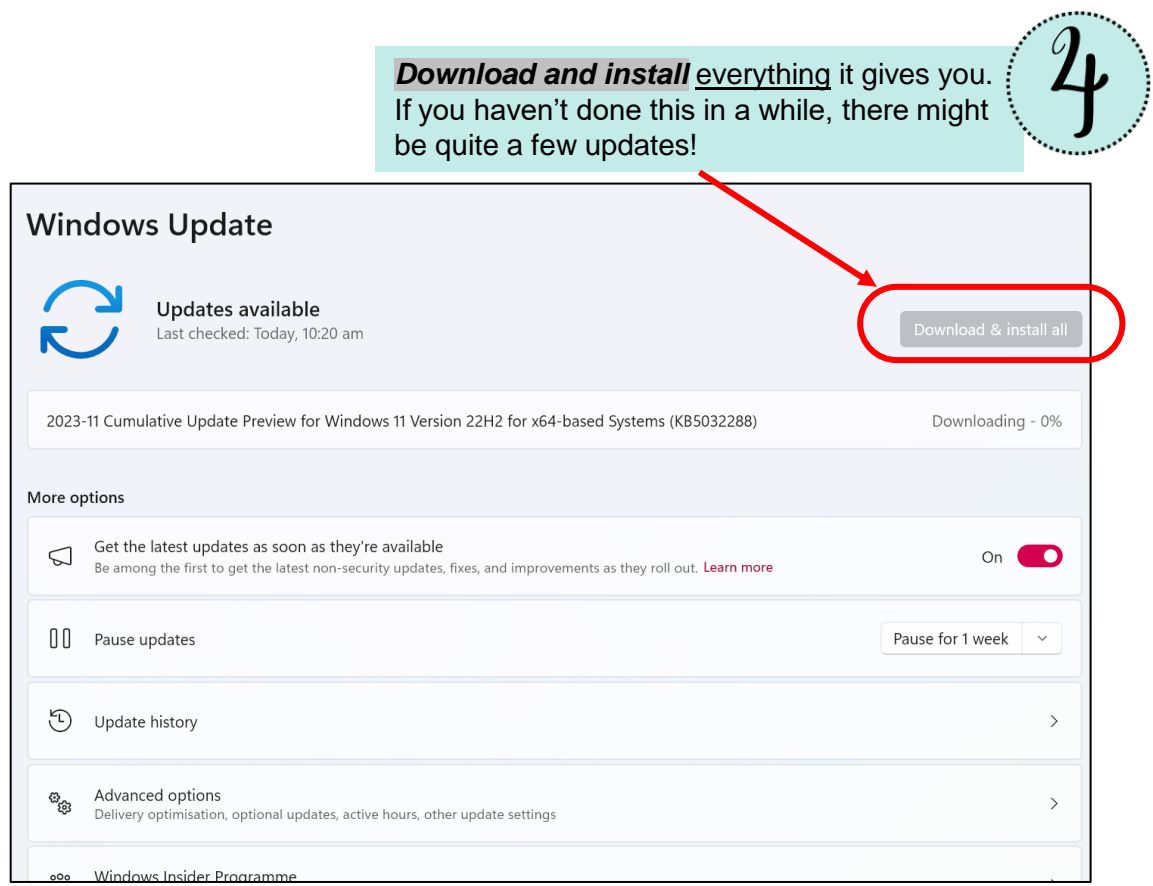

Give your laptop the deluxe makeover.

Don't freak out when you see the word 'Advanced' – you've got this!

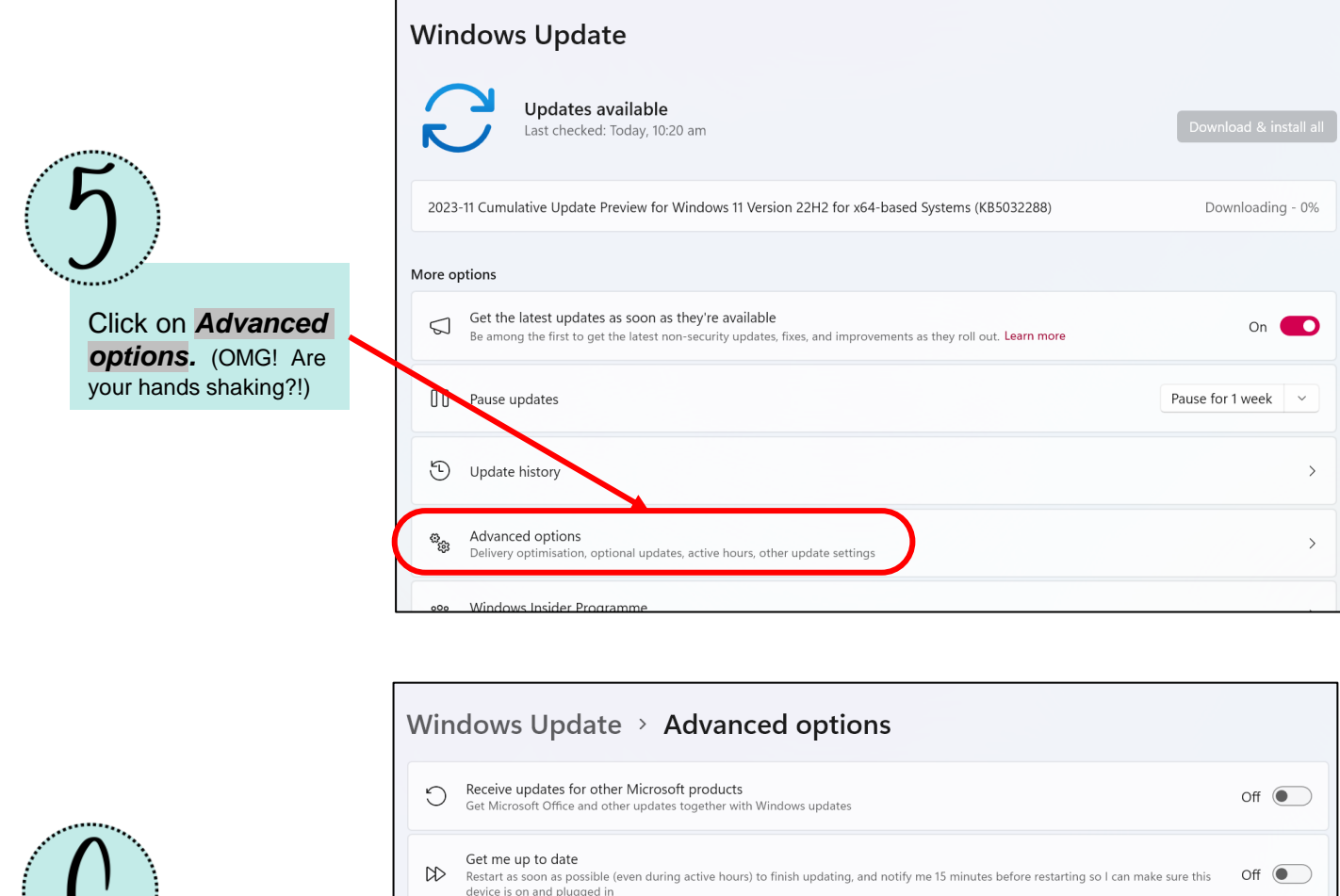

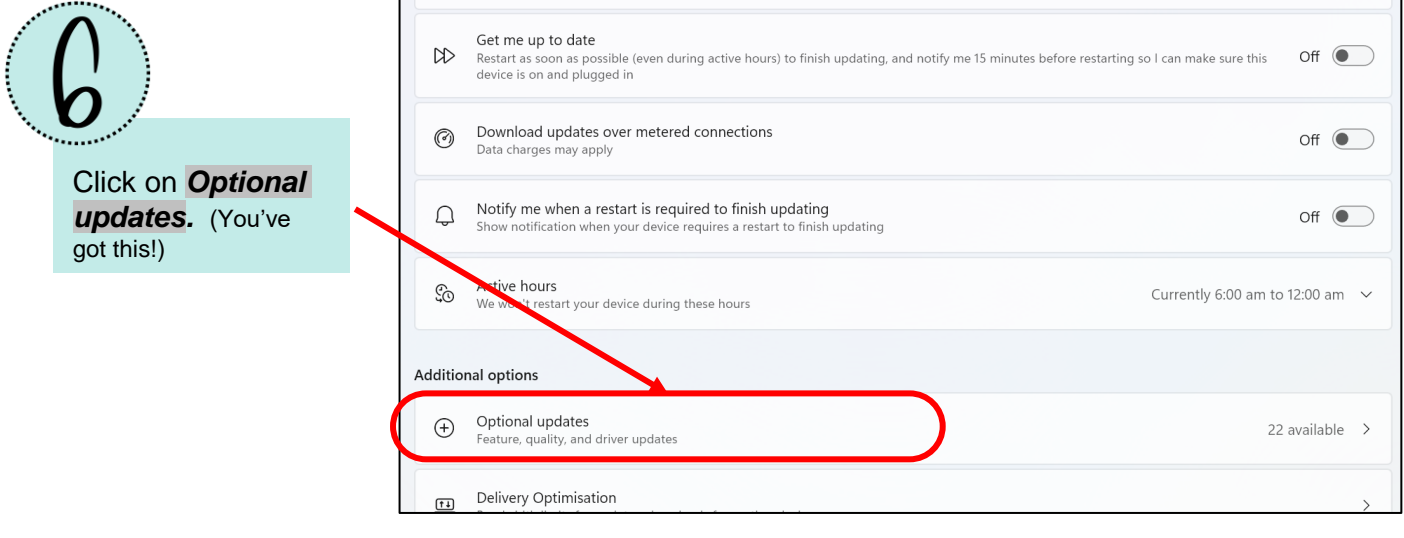

Select every update your laptop lists, and update. It might take 10-15 minutes. You will need to **restart your computer** after this.

You're done! Look at you! What a superhero!

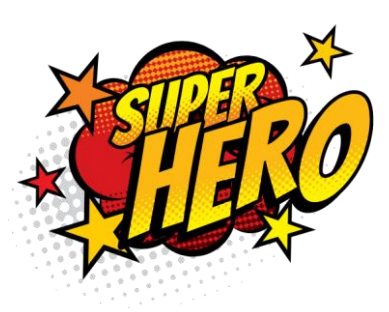

#### **Watch on YouTube**  $\circledcirc$

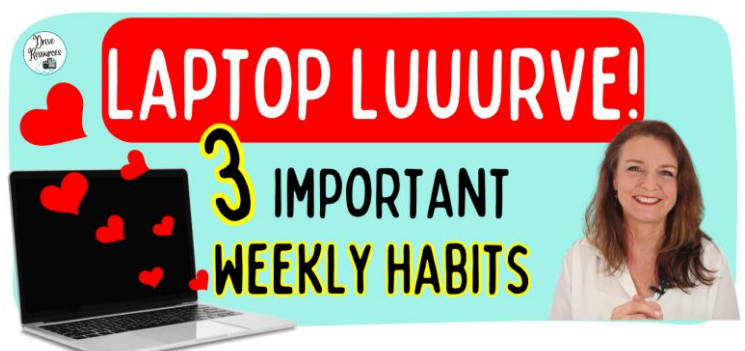

#### Laptop maintenance for beginners

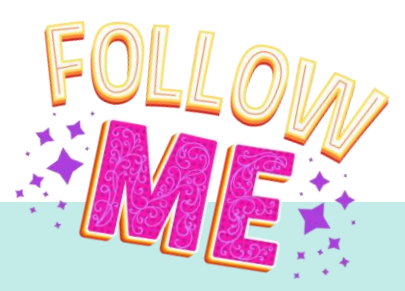

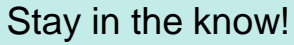

Drive

Resources

- ✿ [Add some joy to your inbox](https://driveresources.myflodesk.com/kjq9ewqu7g) with tips, freebies and the latest resources.
- ✿ Subscribe to my [YouTube channel](https://www.youtube.com/channel/UCLcLUyCTt-R2P7HrKkkGOWw)
- ✿ Follow me on [Instagram](https://www.instagram.com/drive_resources/)
- ✿ Like my [Facebook page](https://www.facebook.com/driveresourcespage)
- ✿ Follow me on [TPT.](https://www.teacherspayteachers.com/Sellers-Im-Following/Add/Drive-Resources)